## **Graduate Contracting**

## PI Approving a Grant Funded Graduate Scholarship

This process will occur concurrently to the Dean approval processes. This process must be completed in an <u>approval status</u> prior to contract submission to Student Financial Aid for disbursement.

- 1. Login to MyBGSU.
- 2. Click on the Employee tab.
- 3. In Left navigation pane under Misc. Services, click on GAContracting.

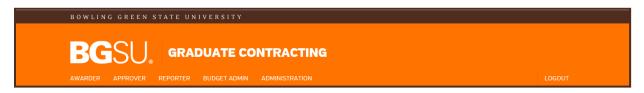

- 4. Click on Principal Investigator.
- 5. Click on Approve Scholarship.

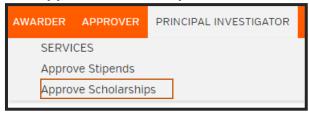

The information is sortable by clicking on any of the report headings.

6. Select the scholarship awaiting approval by clicking on the **Scholarship number**.

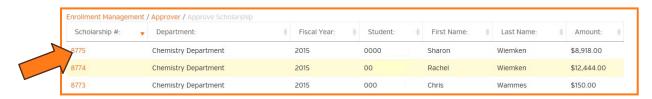

- 7. Review the student's scholarship information within each field.
- 8. If no modifications are needed, click on **Approve**.

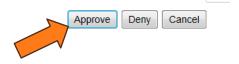

- 9. If modifications are necessary, indicate in the NOTES the concern or issue.
- 10. Click on "Deny".
  - Departments are not automatically notified if a scholarship has been denied, so please be sure to notify the department so the scholarship can be reissued (if applicable).

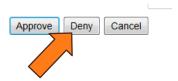

## Graduate Contracting

For questions or issues, please contact:

Graduate College graduateoperatns@bqsu.edu